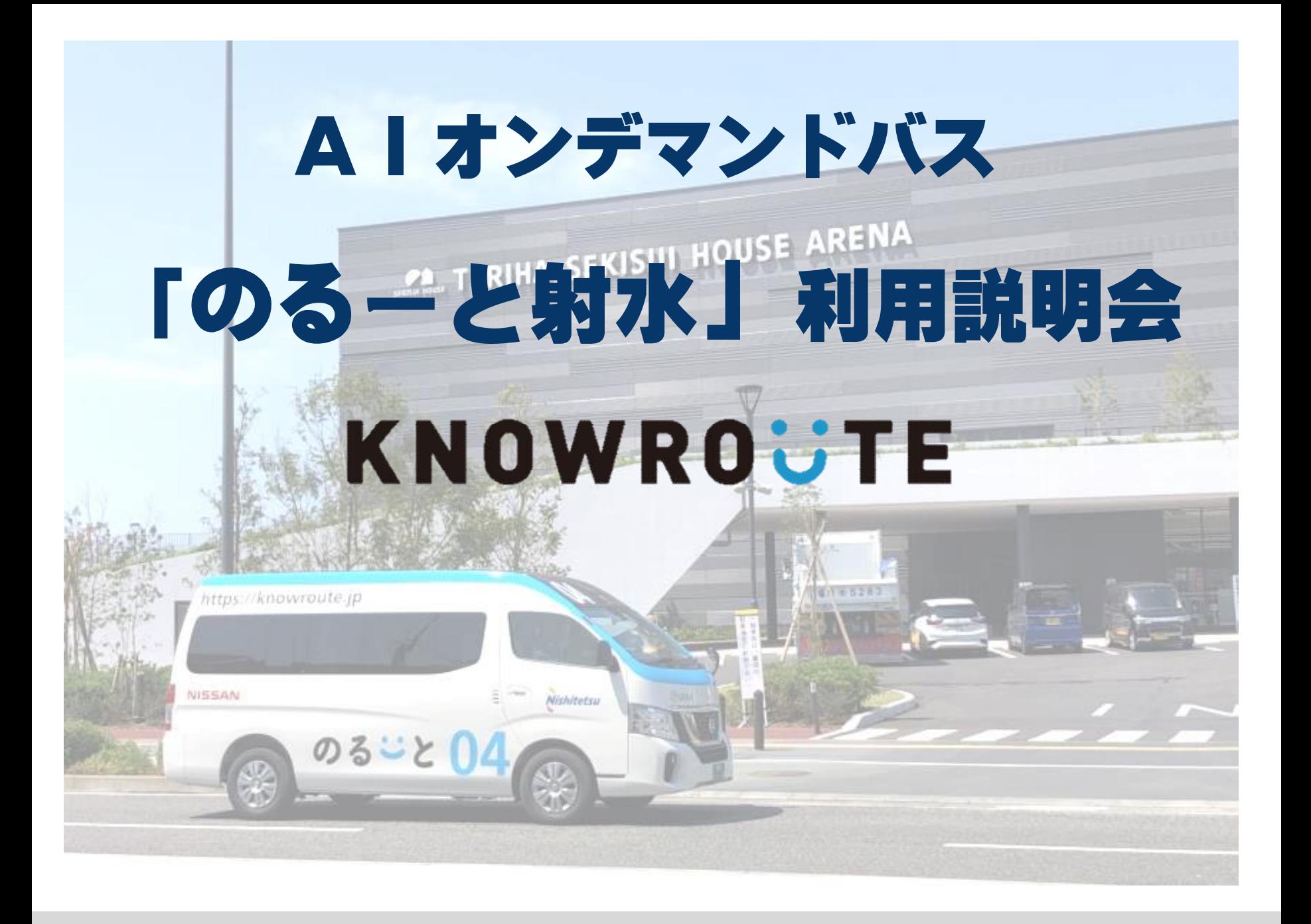

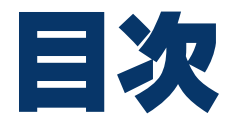

# 「のるーと射水」とは? 2 「のるーと射水」導入の経緯 3 「のるーと射水」運行内容 4 「のるーと射水」予約方法

## 1「のるーと射水」とは?

#### **「のるーと射水」とは?**

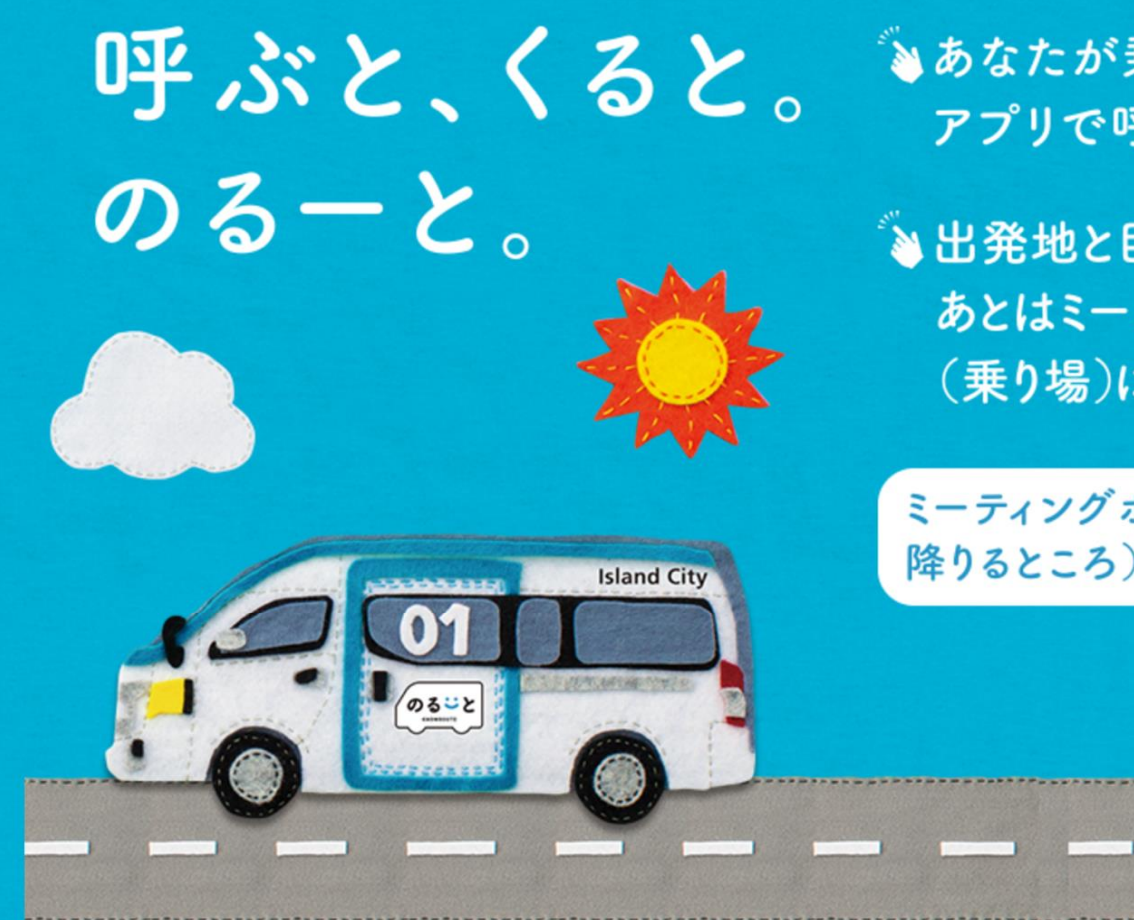

いあなたが乗りたい時に、 アプリで呼べる新しい 「バス」!

い出発地と目的地を入力して、 あとはミーティングポイント (乗り場)に行くだけ!

ミーティング ポイント (乗るところ・ 降りるところ)はアプリが指定します。

#### **どんなサービス?**

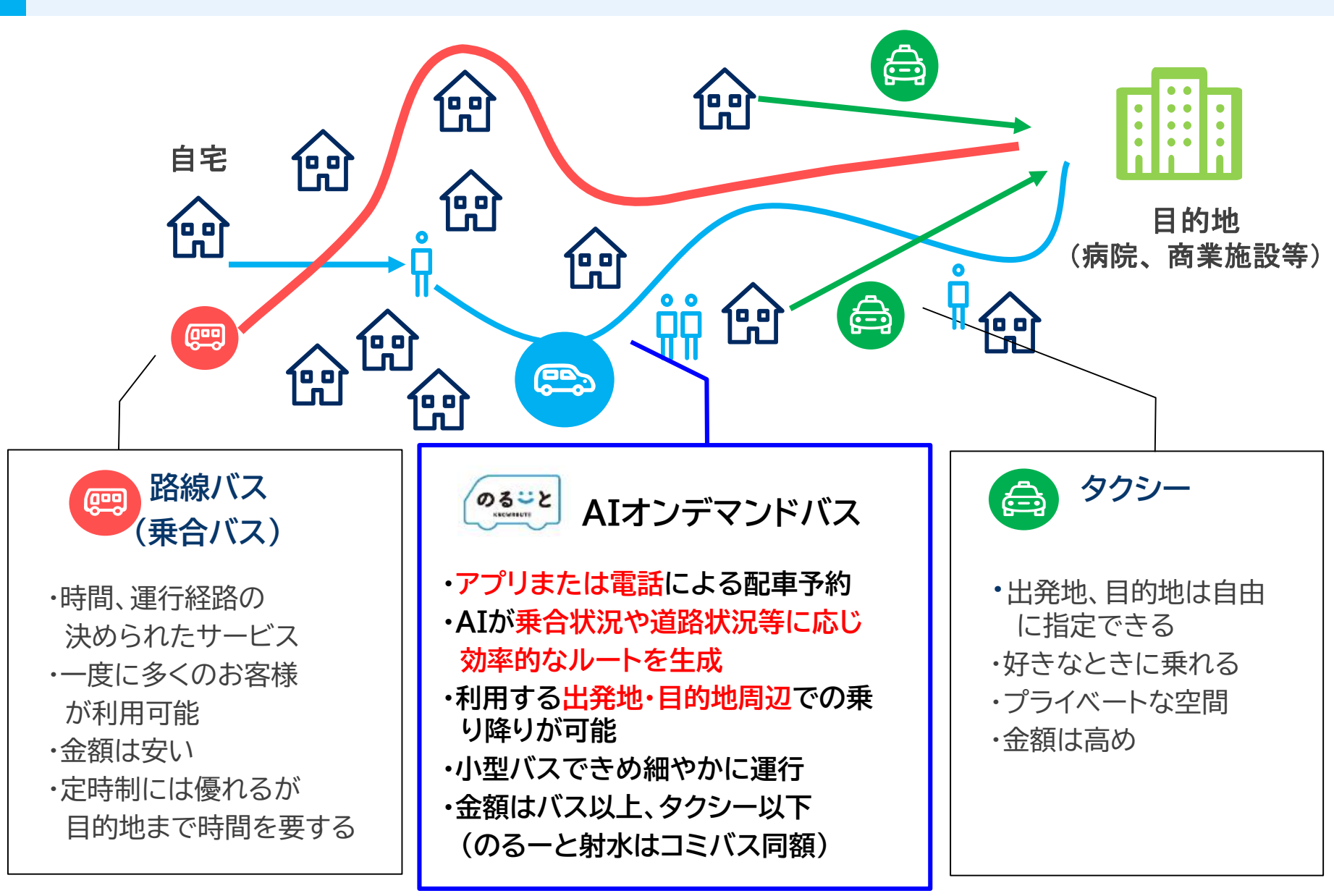

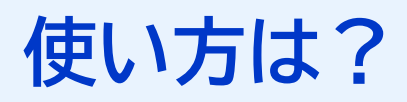

#### **簡単4ステップ**

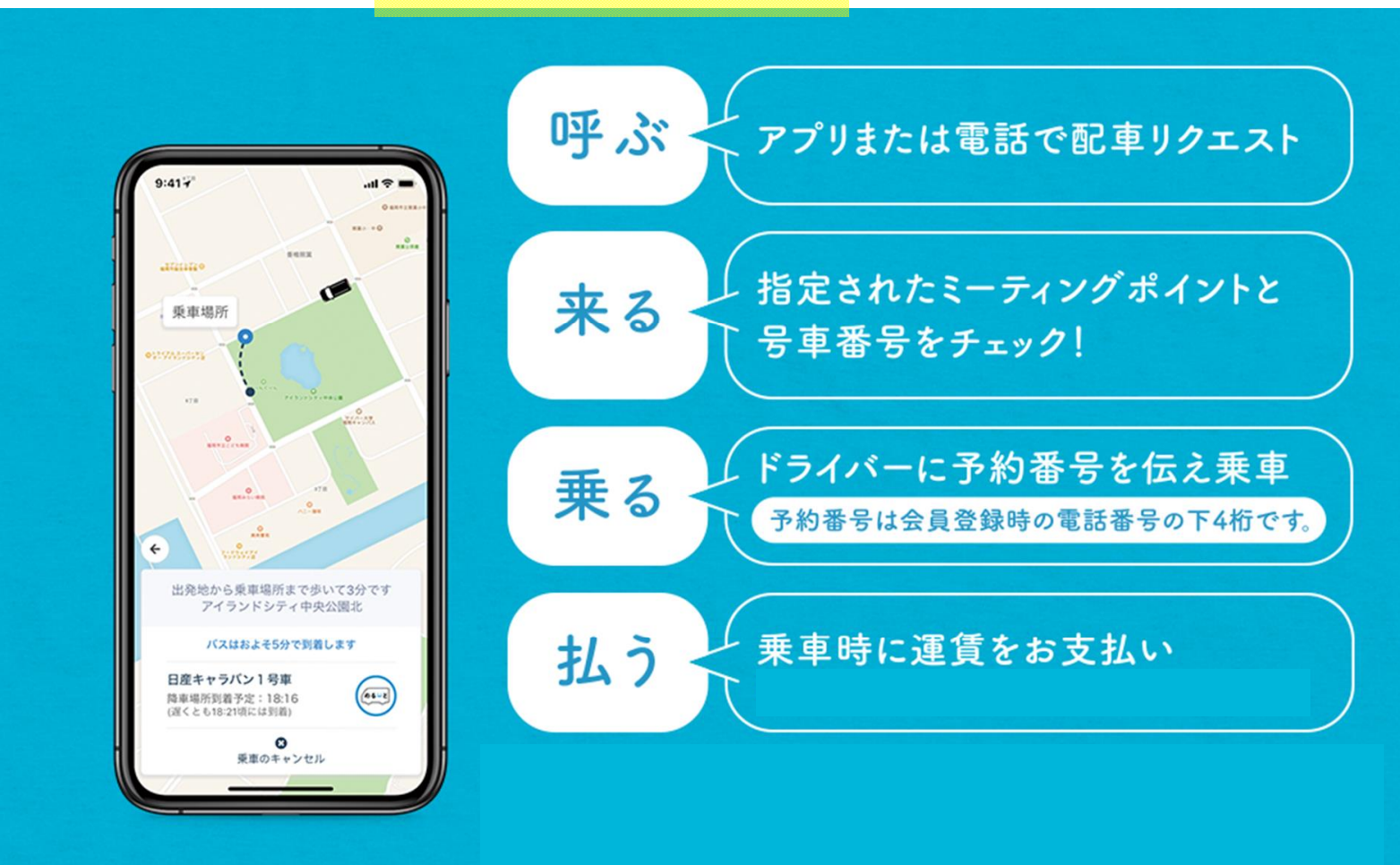

### 2「のるーと射水」導入の経緯

#### **実証運行概要**

**※令和6年2月1日地域公共交通会議資料から抜粋**

#### 1.のるーと射水の実証運行の概要

#### 目的

本市のコミュニティバスは、市内全域を定時定路線の17路線で運行しているが、運行便数や乗りたい時間に 便がないなど、利用者の満足度が十分でないことから、利用者の利便性の向上が課題となっている。

加えて、少子高齢化による運転手の高齢化や2024年問題に伴う運転手不足による労働力の減少、温室効果ガ スの削減にも対応しながら、地域公共交通を維持していく必要がある。

そこで、新たにAIを活用したオンデマンドバスの実証運行を行い、その結果を分析・検証したうえで、利用 者の利便性の向上と運行の効率化を図り、将来を見据えた公共交通の在り方について検討する。

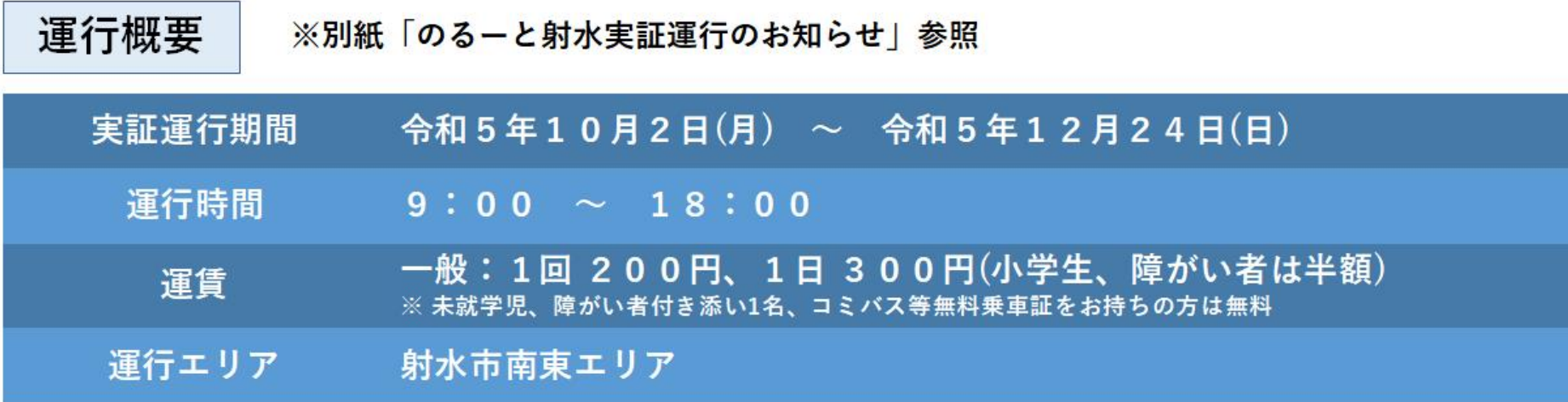

#### **実証運行結果**

**※令和6年2月1日地域公共交通会議資料から抜粋**

4. アンケート結果 4-2. のるーと射水の満足度

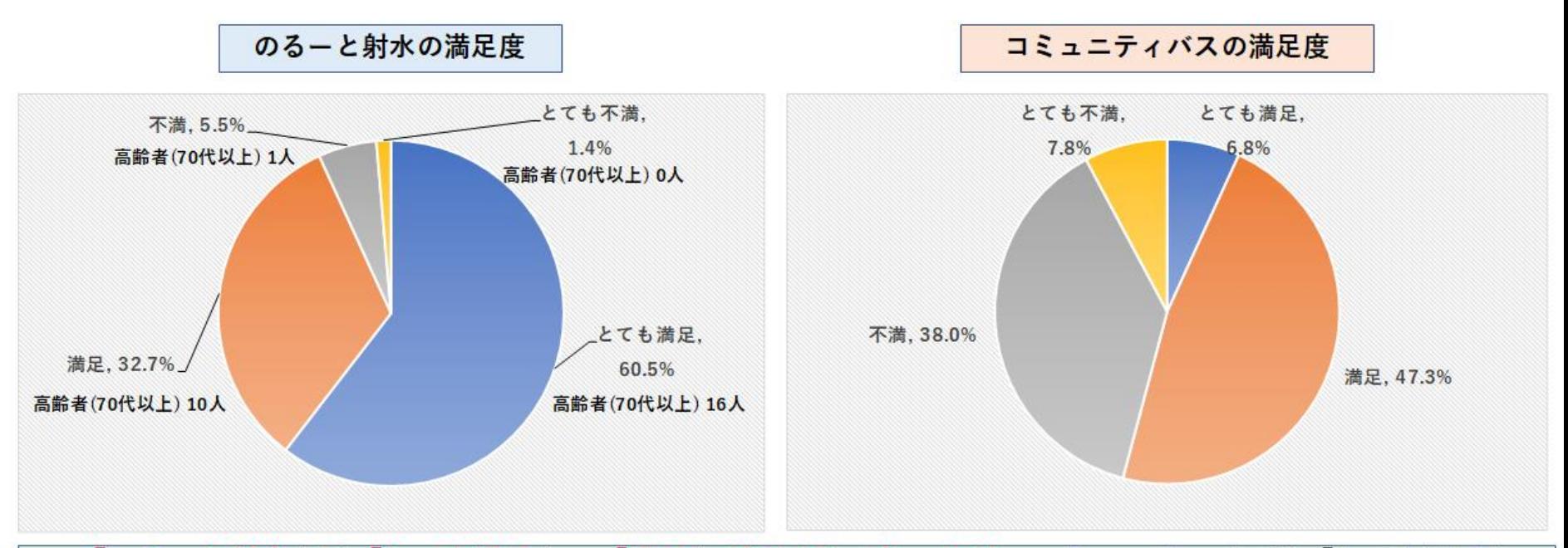

「のるーと射水」は「とても満足」、「満足」が93.2%であったが、コミュニティバスは「とても満足」、  $\blacktriangleright$ 「満足」が54.1%であることから、「のるーと射水」をより高く評価している人が多いと捉えている。 「のるーと射水」を「とても不満」、「不満」と回答した70代以上27名中1名のみ(その方も、のるーとは  $\blacktriangleright$ 「不満」で、コミュニティバスは「とても不満」)であることから、高齢者も十分利用できるサービスで あると評価できる。

#### **実証運行結果**

**※令和6年2月1日地域公共交通会議資料から抜粋**

4 アンケート結果

4-3. のるーと射水の満足な点

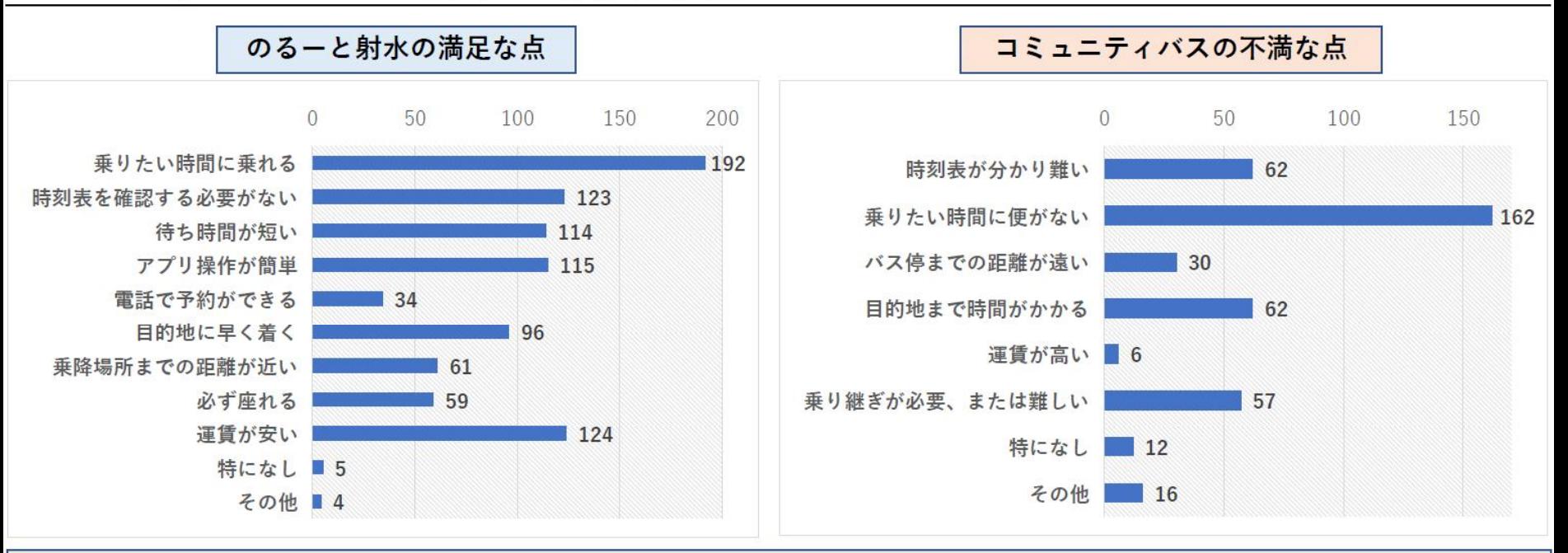

> 「のるーと射水」の満足な点として、「乗りたい時間に乗れる」と評価した数が多く、コミュニティバスの 不満な点として挙げられている「乗りたい時間に便がない」の解消につながっていると評価している。 ▶ その他、コミュニティバスの不満な点で多く挙がっている「時刻表が分かり難い」、「目的地まで時間がか かる」においても、「のるーと射水」では、不満な点が解消され、満足な点として挙げられている。

### 3「のるーと射水」運行内容

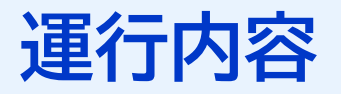

### **令和6年3月25日(月)から本格運行開始!!**

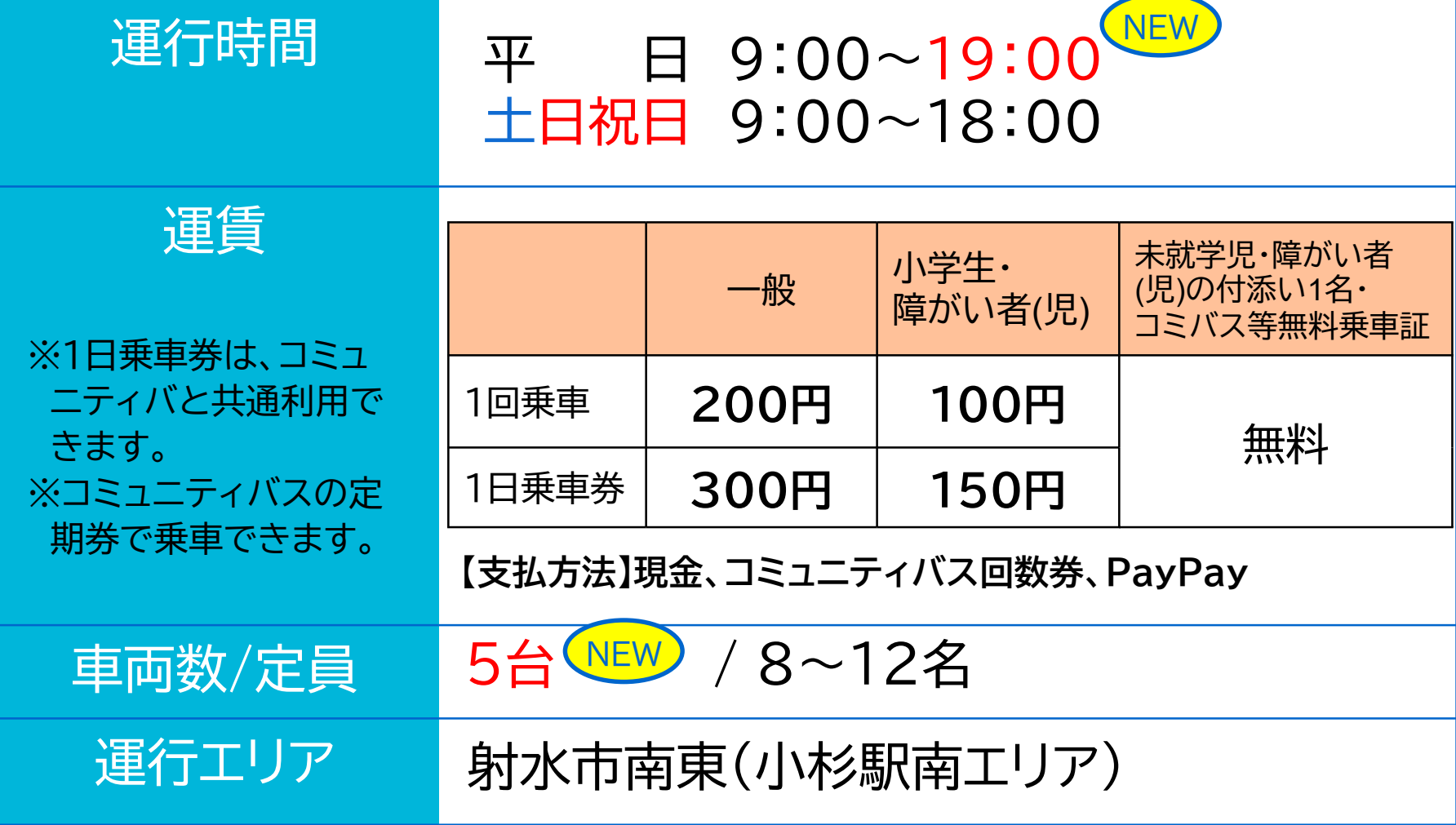

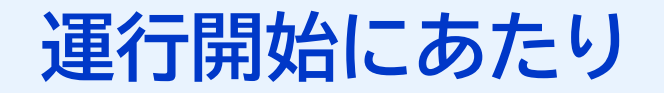

### **重要なお知らせ**

**南東エリア(小杉駅南側)の 以下のコミュニティバス路線は、 午前9時以降の便が 「のるーと射水」に置き換わります。**

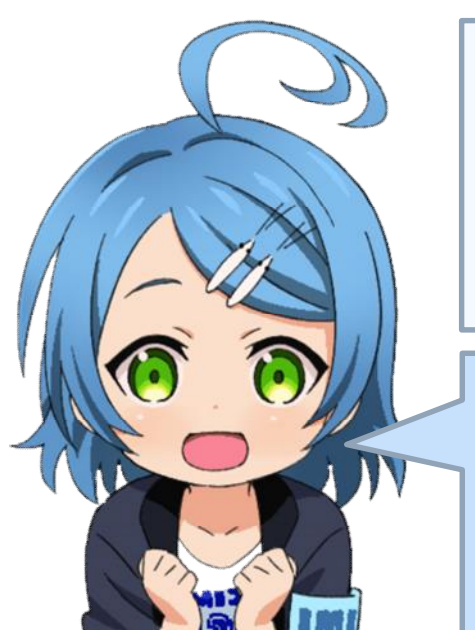

**<対象路線>**

**⑫小杉駅・金山線 、⑬小杉地区循環線 ⑭小杉駅・太閤山循環線 、⑮市民病院・太閤山線**

**ダイヤ改正内容は市報3月号と同時配布の 公共交通時刻表をご覧ください。**

#### **運行エリア**

南東エリア(小杉駅南エリア) 10地域振興会

(三ケ※ 、戸破※ 、橋下条、金山、 黒河、池多、太閤山、中太閤山、 南太閤山、ふたくち)

※三ケ、戸破、ふたくちは

一部のみ対象

対象コミバス路線:⑫⑬⑭⑮番線

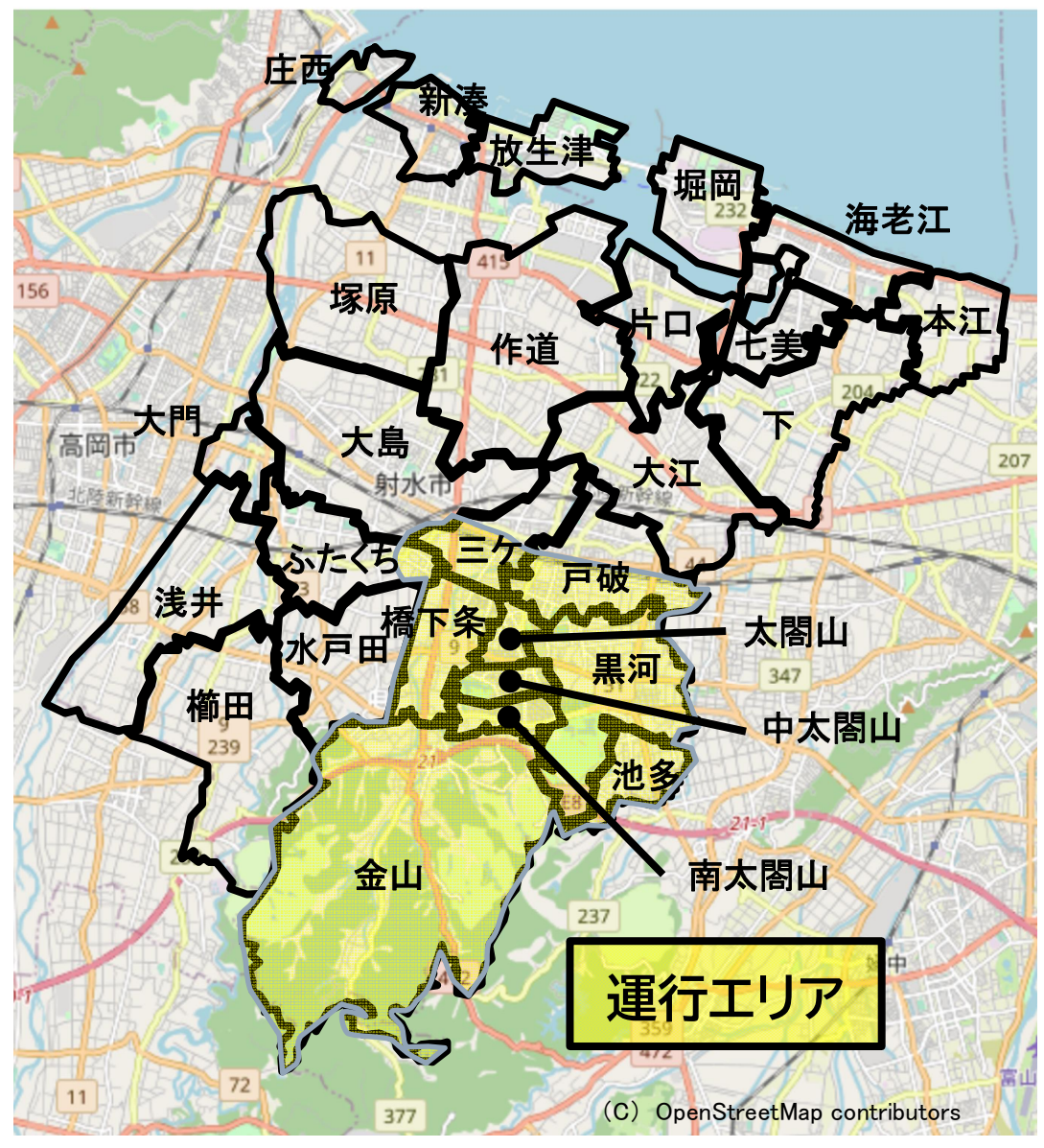

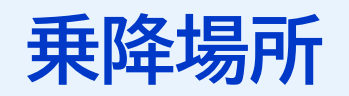

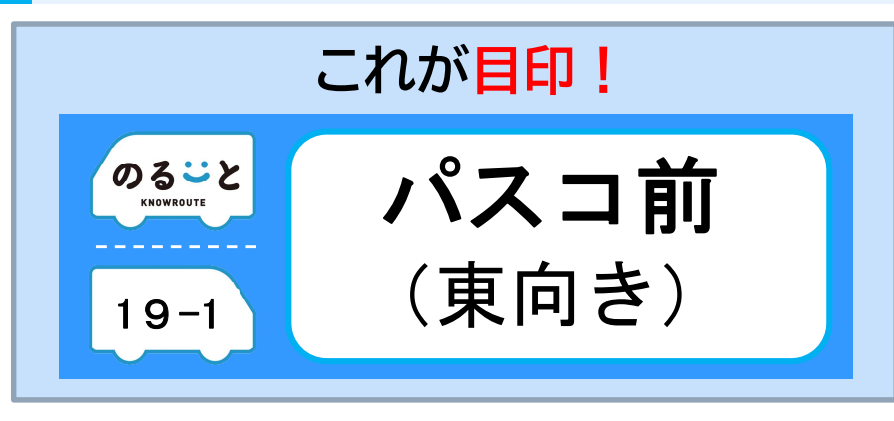

- 
- 
- 
- 
- 
- 
- 
- 
- 
- 
- 
- 
- 
- 
- 
- 
- 

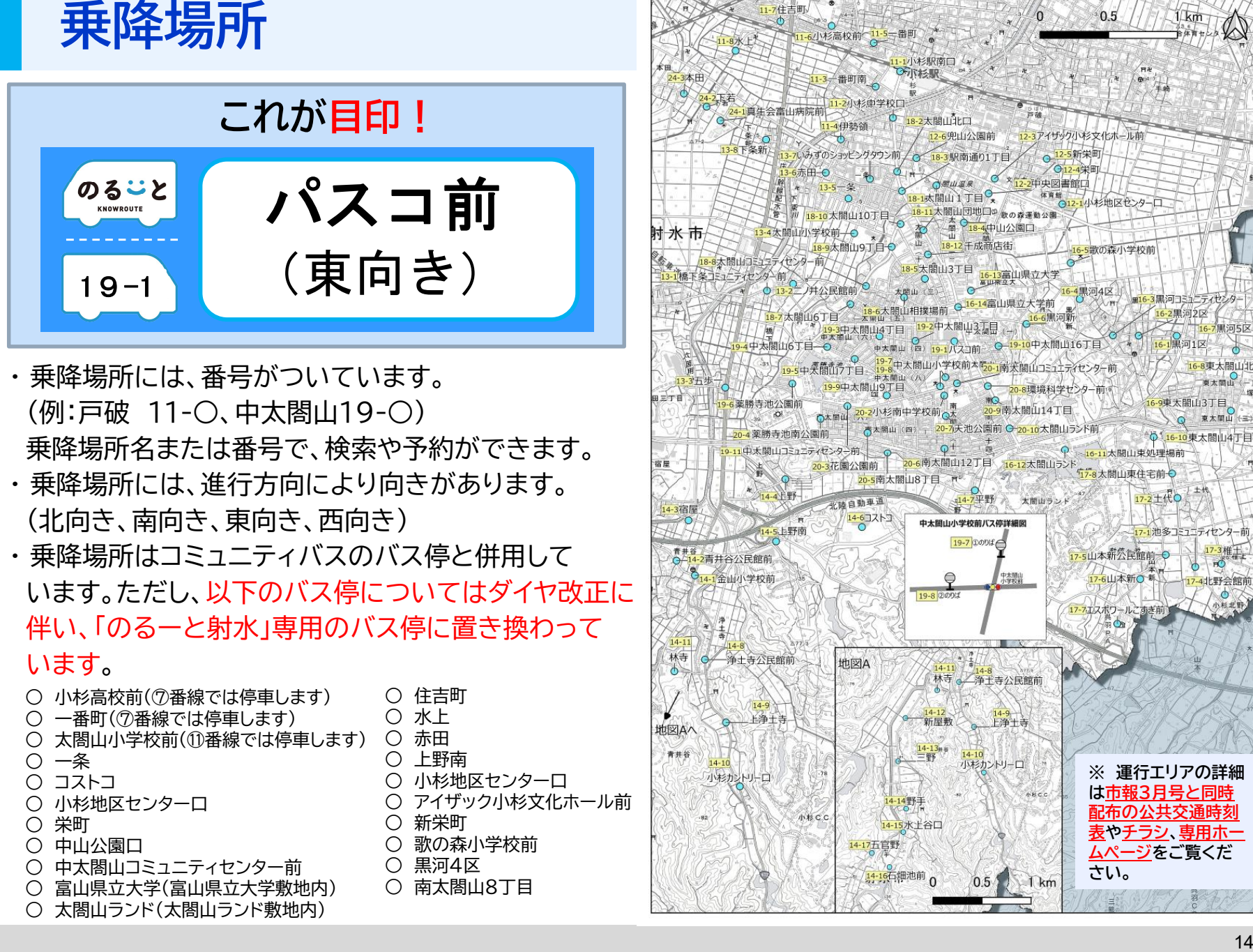

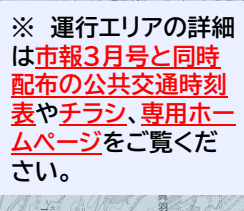

### 4「のるーと射水」予約方法

#### **使い方(簡単4ステップ)**

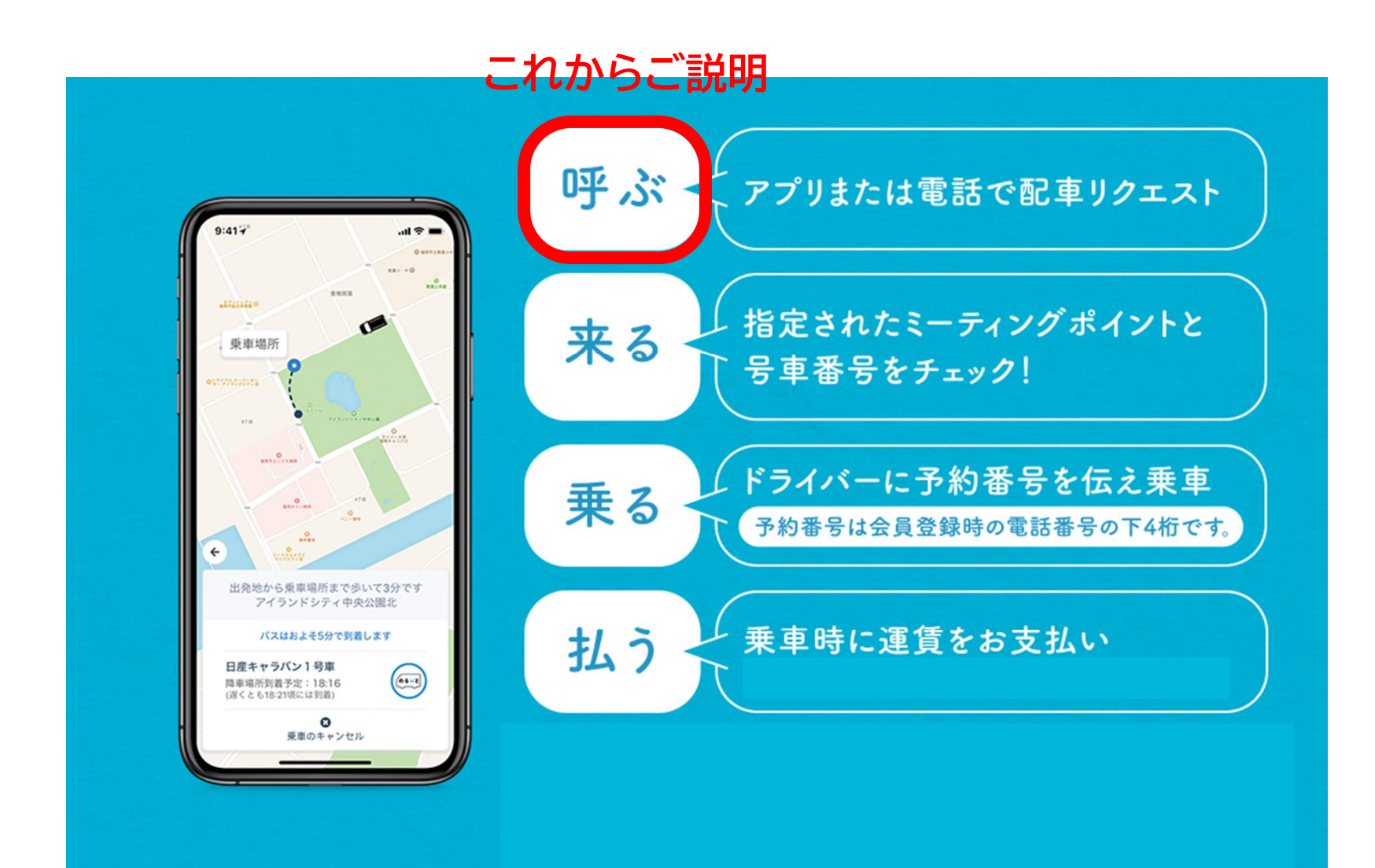

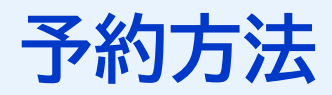

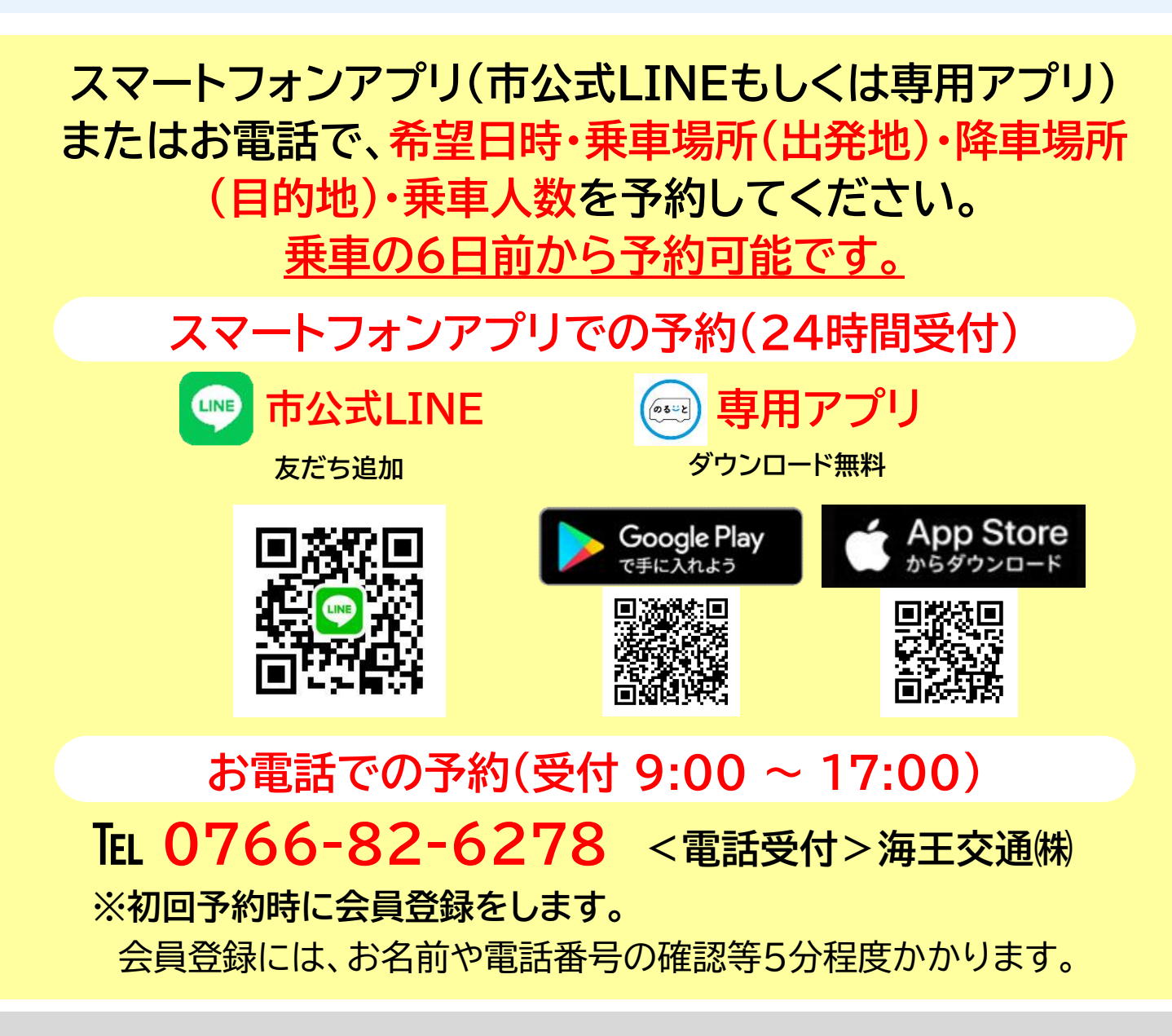

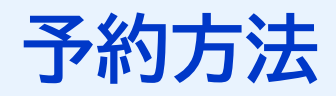

# **スマートフォンアプリ (市公式LINE・専用アプリ)**

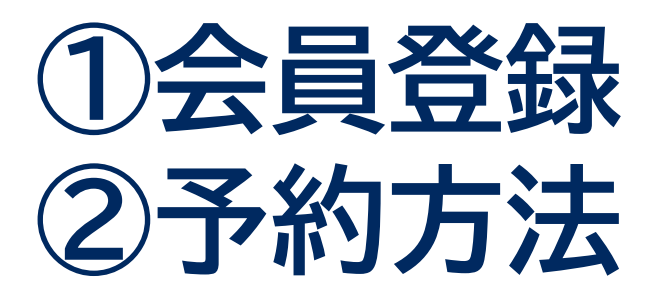

### **についてご説明**

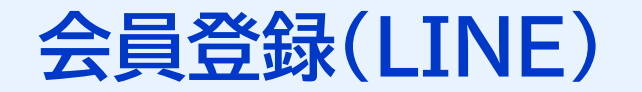

### **① 会員登録 かんたん!~ 市公式LINEの場合 ~**

#### **会員登録(LINE)**

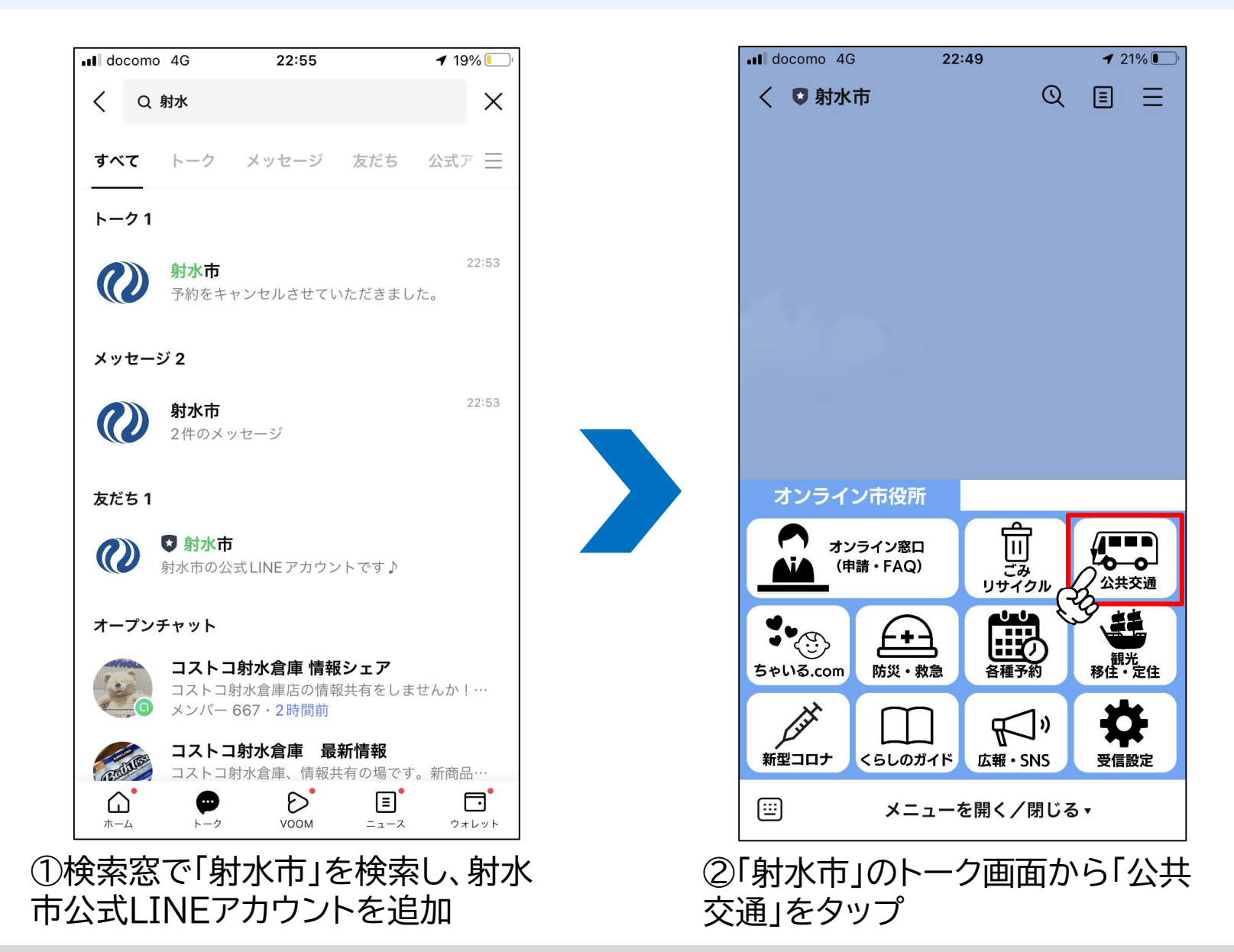

#### **会員登録(LINE)**

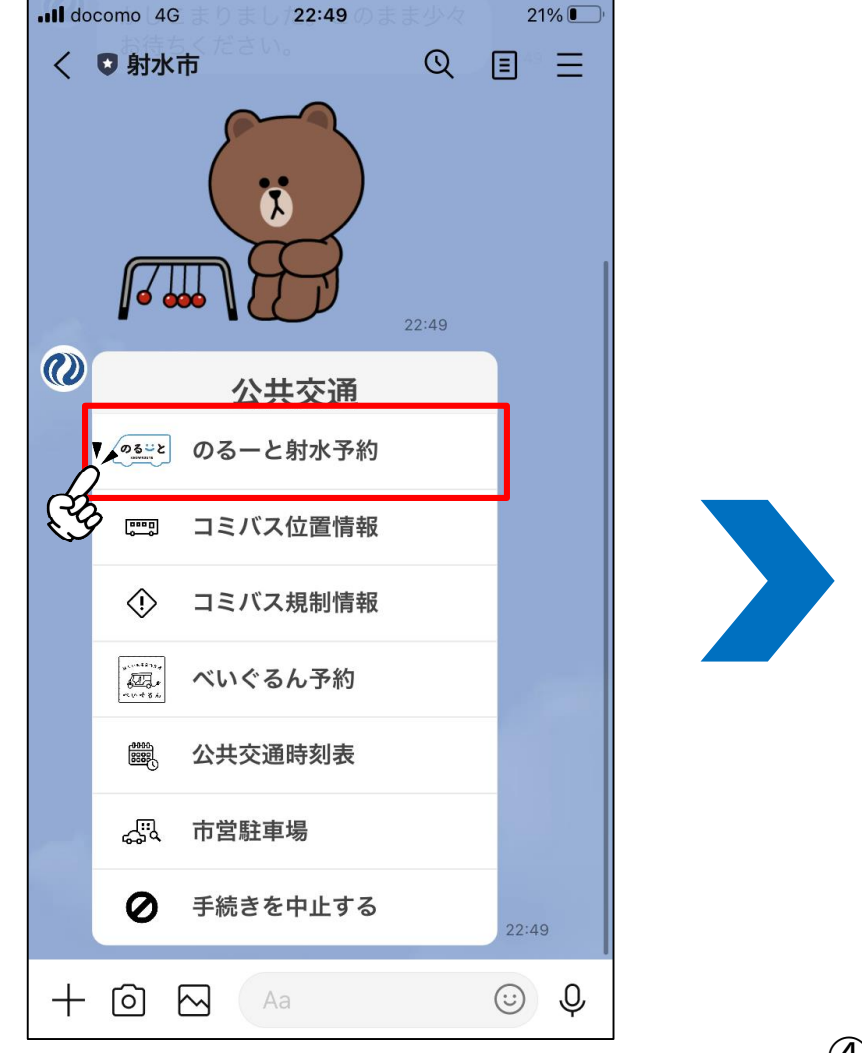

③「のるーと射水予約」をタップ

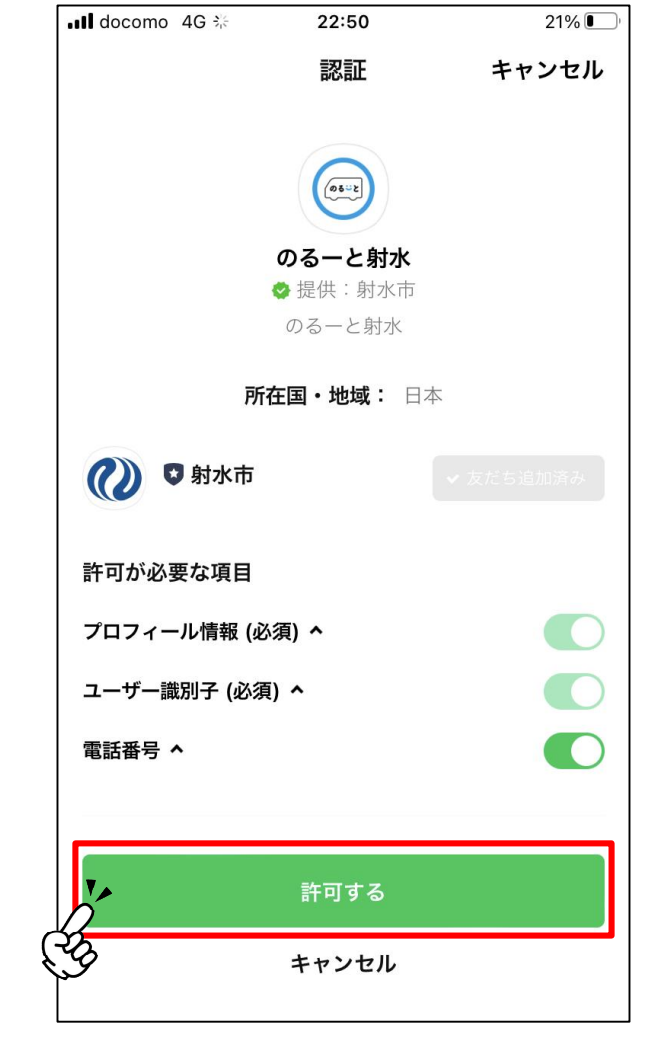

④初めてご利用の場合、認証画面が出て きますので、「許可する」をタップ

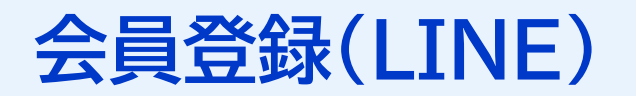

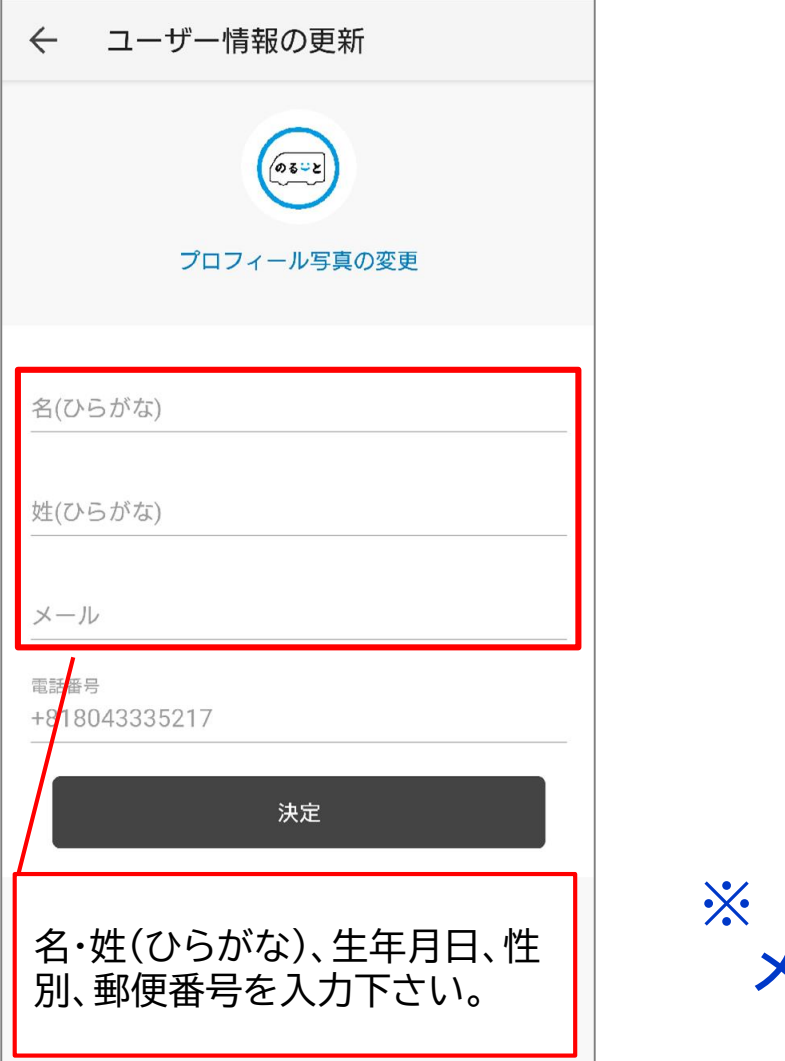

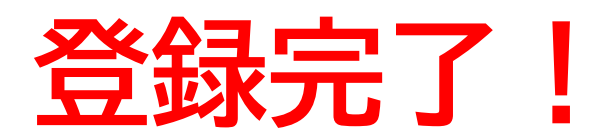

#### **※ LINEの場合、SMS認証コード・ メールアドレス入力が不要です**

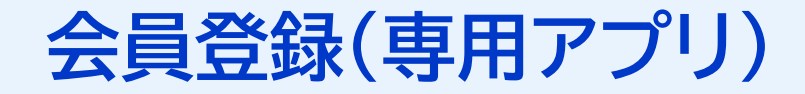

# **① 会員登録 ~ 専用アプリの場合 ~**

**※専用アプリの場合、SMS認証コード・メールアドレス入力が必要です**

**会員登録(専用アプリ)**

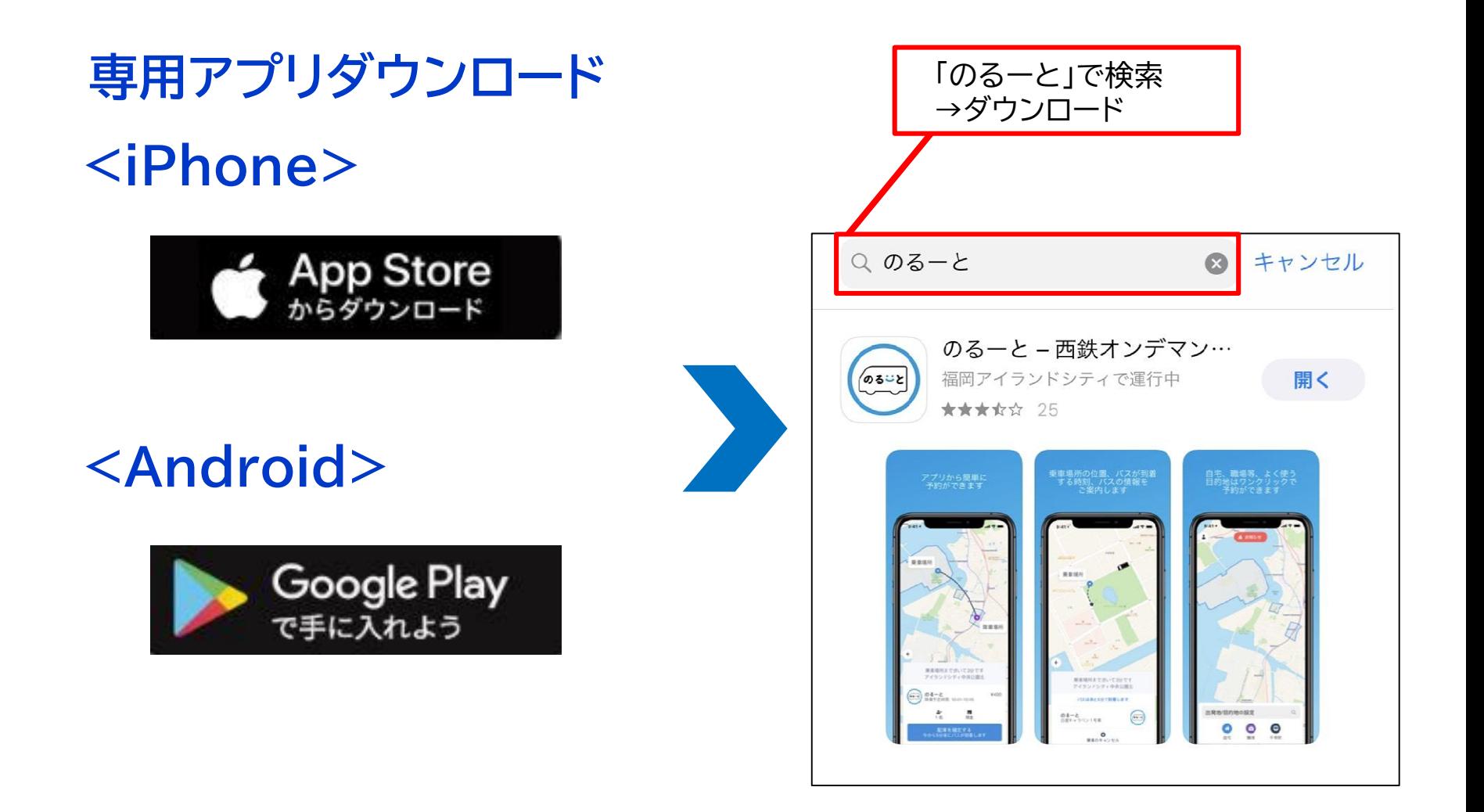

![](_page_25_Picture_0.jpeg)

![](_page_25_Picture_1.jpeg)

![](_page_26_Picture_0.jpeg)

![](_page_26_Picture_34.jpeg)

![](_page_26_Picture_2.jpeg)

![](_page_26_Picture_35.jpeg)

![](_page_27_Picture_0.jpeg)

# **② 予約方法 かんたん!~ 市公式LINEの場合 ~**

#### **予約方法(LINE)**

![](_page_28_Figure_1.jpeg)

#### **予約方法(LINE)**

![](_page_29_Picture_27.jpeg)

#### **予約方法(LINE)**

![](_page_30_Figure_1.jpeg)

⑤出発地・目的地・人数・日時 が確定したら、「次へ」をタッ プ

![](_page_30_Figure_3.jpeg)

⑥見積もりが表示され、問題な ければ「予約を確定する」をタッ プ

![](_page_30_Figure_5.jpeg)

⑦予約が確定されると予約番 号や乗車時間が表示される

### **ご利用上の注意点(LINE・専用アプリ共通)**

![](_page_31_Picture_1.jpeg)

- **1.予約時に案内される到着時間は目安のため、 乗合等により遅れる場合があります。 到着時間に余裕をもってご予約ください。**
	- **☝予約時には2パターンの到着時間が案内されます。**

**NEW** 

**②遅くともこの時間に到着 → この時間より到着時間が遅れるとAIが**

- **①通常の到着予定時間 → 乗合により、「②遅くともこの時間に 到着」に近づく場合があります。**
	- **判断したときは乗合を許容しません。**
- **2.AIの判断により、アプリ予約時に案内される号車番号 と実際に乗車する号車番号が変更なる場合があります。 (予約状況により最適な号車をリアルタイムで配車します) ドライバーに予約番号を伝えてOKであれば、そのまま ご乗車ください。**

**※電話予約の場合は、号車番号の案内はありません。 ※予約番号は会員登録時の電話番号下4桁です。予約番号が変更になることはありません。**

#### **キャンセル方法(LINE)**

![](_page_32_Picture_42.jpeg)

「乗車のキャンセル」をタップ

![](_page_32_Figure_2.jpeg)

#### **予約確認方法(LINE)**

![](_page_33_Picture_48.jpeg)

![](_page_33_Picture_2.jpeg)

### **便利機能〈お気に入り登録〉(LINE)**

![](_page_34_Figure_1.jpeg)

![](_page_35_Picture_0.jpeg)

### **② 予約方法 ~ 専用アプリの場合 ~**

#### **予約方法(専用アプリ)**

![](_page_36_Figure_1.jpeg)

<mark>.ill</mark> docomo ඉ  $194\%$ 15:38  $\leftarrow$  $\odot$ 現在地 出発地 73  $\bullet$ 目的地 地図から検索 千早駅<br>千早駅 御幸町A (アイランドシティ方面) 垂审查用 ぁ か さ  $\overline{\mathcal{R}}$ は 尢 な  $\hat{c}$ 空白  $\ddot{\mathbf{r}}$ や ら **ABC** 改行 ⊕  $\overline{\mathbb{Q}}$  $\sim$   $2!$ ۸۸ わ

②出発地と目的地を選択

![](_page_36_Figure_4.jpeg)

③赤枠出発地点を確認し、 地図を動かして調整

#### **予約方法(専用アプリ)**

![](_page_37_Figure_1.jpeg)

![](_page_37_Figure_2.jpeg)

 $100\%$ 

コまるうま千早店

 $\mathbf{\hat{x}}$ 

300円

外景

۸

#### **予約方法(専用アプリ)**

![](_page_38_Figure_1.jpeg)

#### **便利機能〈お気に入り登録〉(専用アプリ)**

![](_page_39_Figure_1.jpeg)

#### **便利機能〈お気に入り登録〉(専用アプリ)**

![](_page_40_Picture_30.jpeg)

![](_page_40_Picture_2.jpeg)

![](_page_41_Picture_0.jpeg)